## **CARA MENJALANKAN PROGRAM**

1. Install text editor untuk membuka script program, seperti visual studio code, sublime, atom, notepad ++, dan lain-lain.

2. Install Wampserver sebagai web server.

3. Install browser untuk mengakses aplikasi seperti chrome, mozilla, microsoft edge, dan lain-lain.

4. Buat database dengan nama mapku dalam phpmyadmin, lalu import file mapku.sql

ke dalam database mapku.

5. Akses aplikasi website dari browser dengan alamat URL localhost/mapku/?halaman=mapku atau akses aplikasi website yang telah dihosting melalui alamat https://pemesanankaret.000webhostapp.com/

6. Berikut halaman aplikasi yang akan tampil saat membuka aplikasi pencarian juragan karet terdekat berbasis web menggunakan teknologi here maps studi kasus kota Arga Makmur, Bengkulu Utara.

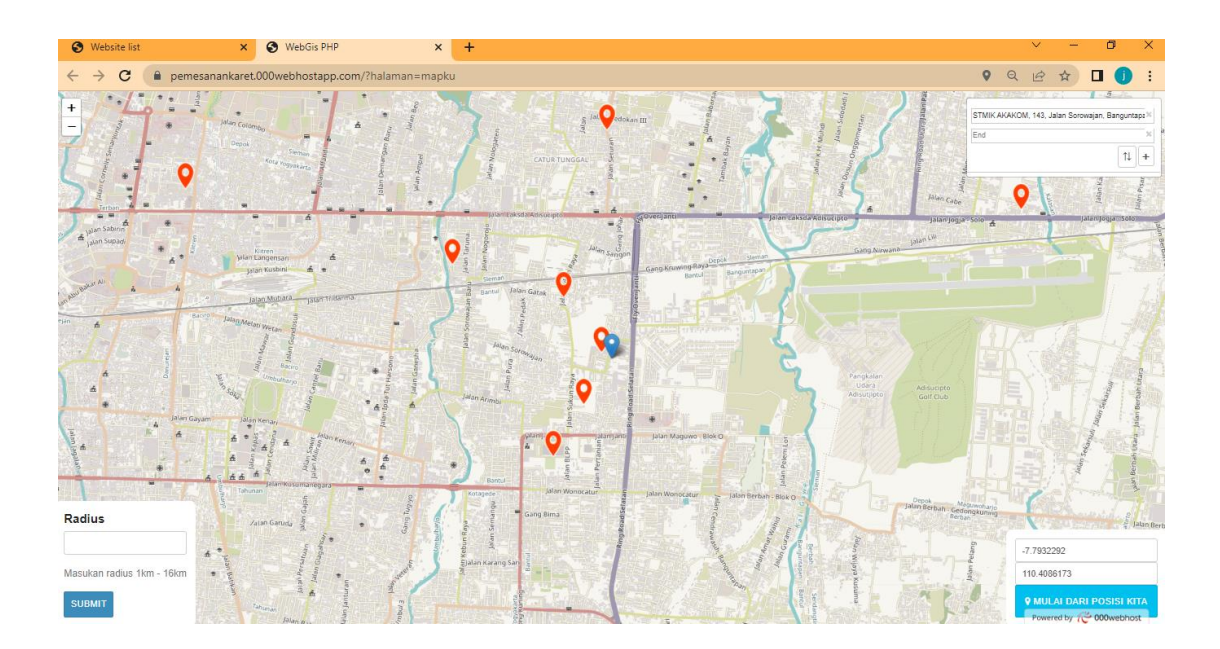